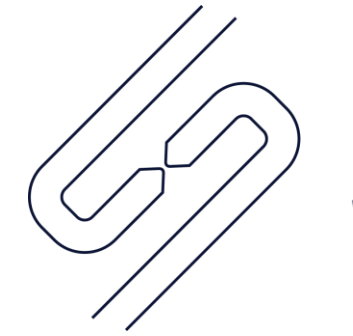

## **SCOPSERV** INTERNATIONAL INC.

# How to Make Anonymous Calls From a SIP Trunk

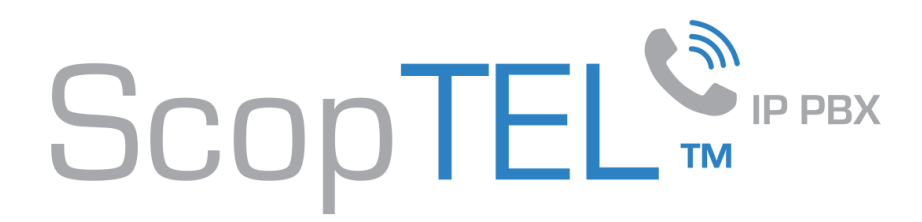

#### ScopTEL Software Prerequisites:

- You must have a valid copy of the ScopTEL software
- Minimum software release scopserv-telephony25-5.9.7.6.20170720
- Minimum ScopServ Asterisk packages either: asterisk11-11.25.1-3 or asterisk13-13.17.0-1

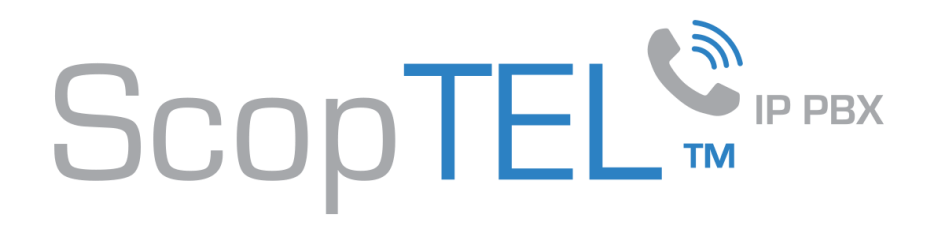

#### SIP Options Settings:

• Enable P-Asserted (PAI) should be sent ?[x]

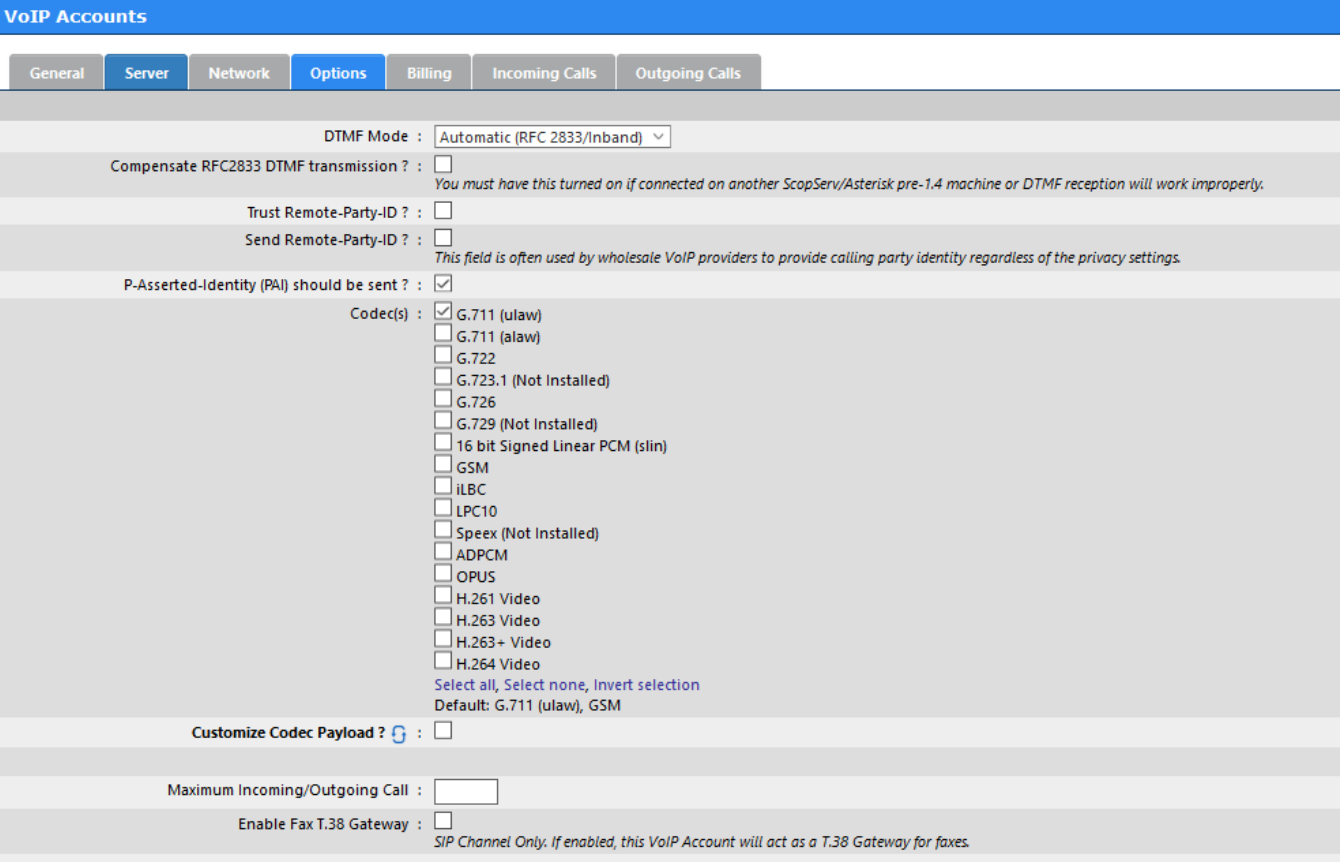

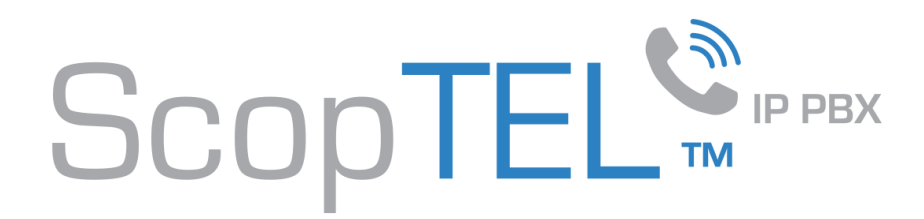

#### Outgoing Line Prefixes:

**You can either suppress all Outgoing Caller ID by enabling RFC-3323 or RFC-3325 on all Outgoing Lines or: You will need to create an Outgoing Line with a Prefix to activate per call Anonymous calling using RFC-3323 or RFC-3325.**

\*67 prefix to suppress outgoing Caller ID using RFC-3323 or RFC-3325

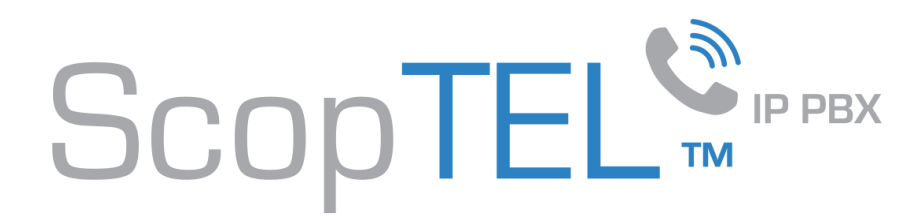

#### Outgoing Lines|Preferred Identity (RFC-3325):

- For any Outgoing Line to support privacy it is recommended to use RFC-3325
- Enable the Option for Send Preferred Identity (RFC-3325) compliant Privacy headers (SIP)
- The text in 'P-Preferred Identity (RFC-3325) content' is customizable and must be entered in the correct format example:<tel:Anonymous> or <tel:Private>

If text <tel:Private> is entered then the SDP will resemble:

Privacy: id

P-Preferred-Identity: <tel:Private>

P-Asserted-Identity: "214" <sip:5555551212@mydomain>

If text <tel:Anonymous> is entered then the SDP will resemble:

Privacy: id

P-Preferred-Identity: <tel:Anonymous>

P-Asserted-Identity: "214" <sip:5555551212@mydomain>

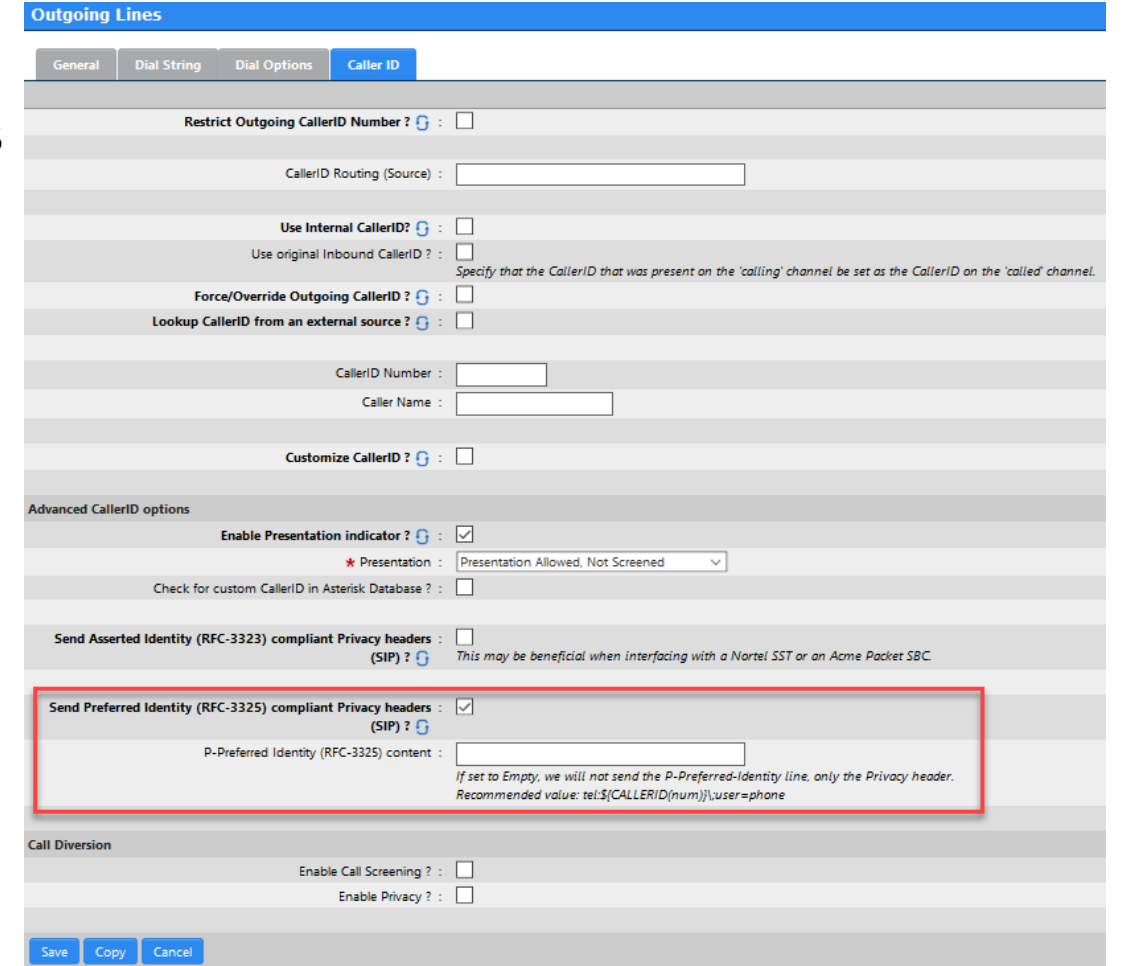

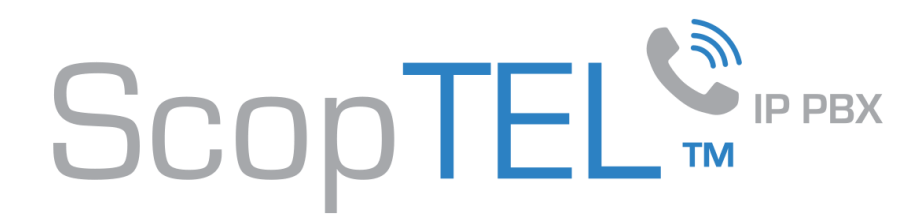

#### Outgoing Lines|Anonymous P-Asserted-Identity :

• For any Outgoing Line to anonymize P-Asserted Identity the Presentation indicator must be Prohibited as in this example:

The resulting SDP will resemble:

Privacy: id

P-Preferred-Identity: <tel:Anonymous>

P-Asserted-Identity: "Anonymous"<sip:anonymous@anonymous.invalid>

• Once these Privacy Options are configured Add the Outgoing Line

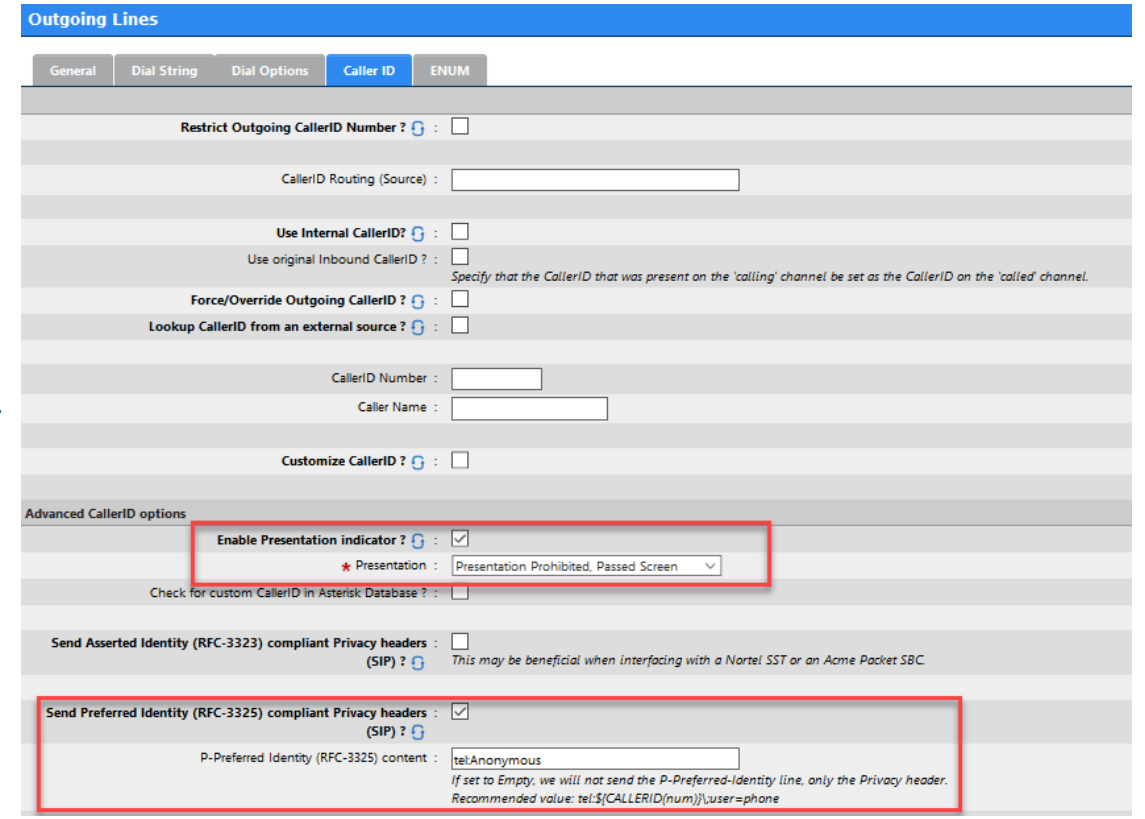

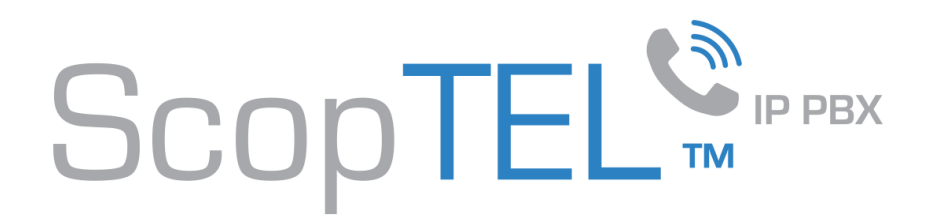

#### Feature Code Block Caller ID|Privacy \*67

- In order to customize \*67 Privacy you must disable the \*67 feature code and create customized Outgoing Lines using the \*67 Prefix
- Navigate to Configuration Telephony>Features Code and remove the \*67 feature code from the Block Caller ID field

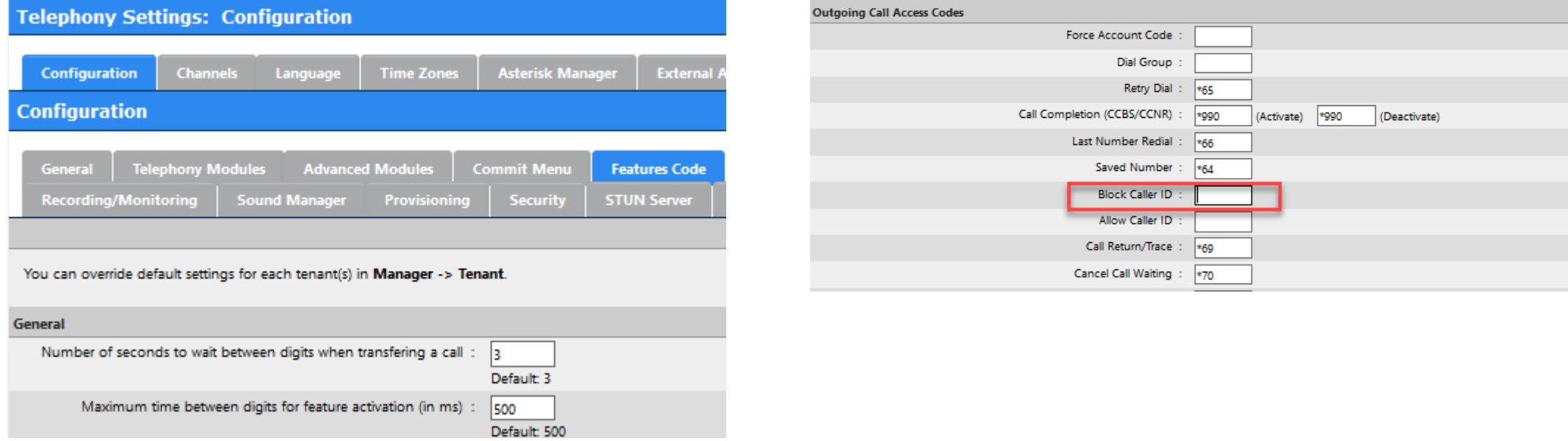

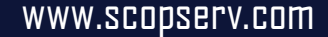

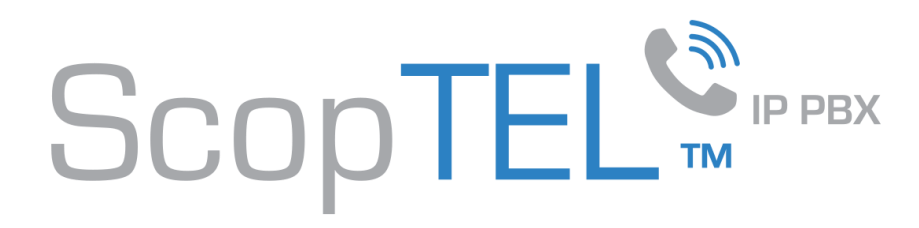

### Outgoing Lines | \*67NXXNXXXXXX!

- Click on Add a new Outgoing Line
- On the General tab you must name the Outgoing Line
- You will have to create many Outgoing Lines with custom Dial **Strings**
- Name must be descriptive and you will add these Outgoing Lines to Class of Service objects so extensions can have access to these Outgoing Lines
- This example uses \*67NXXNXXXXXXI For local North American dialing
- This example also uses example Group ID 1 as will all other examples
- You must select your Bell Canada Trunks using the drop list for Multiple Trunks (VoIP Account) and choose both bellprimarysbc and bellsecondarysbc trunks using the select button. This will allow the Outgoing Line to failover to the Secondary SBC if an INVITE to the Primary SBC fails. The arrow buttons are used to increase or decrease priority of the trunk. The bellprimarysbc must be set with the highest priority.
- Click on the Dial String tab when done

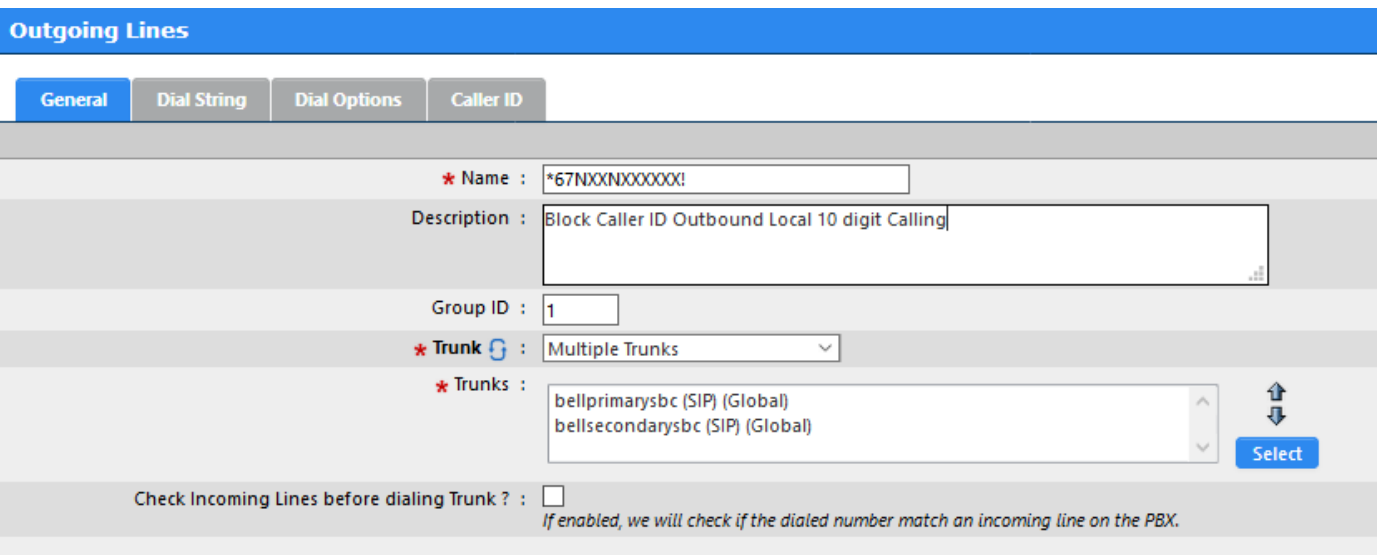

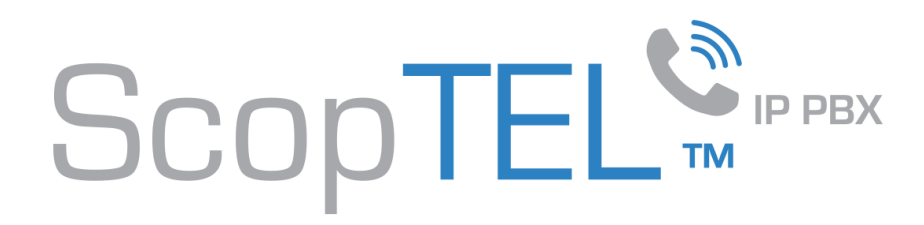

## Outgoing Lines | \*67NXXNXXXXXX!

- For Type use the drop list to select Custom Dial String
- Enter the text \*67NXXNXXXXXXI!
- Number of digit to strip = 3 (this will strip \*67 from the dialed digits passed to the Trunk)
- Click on Dial Options when done

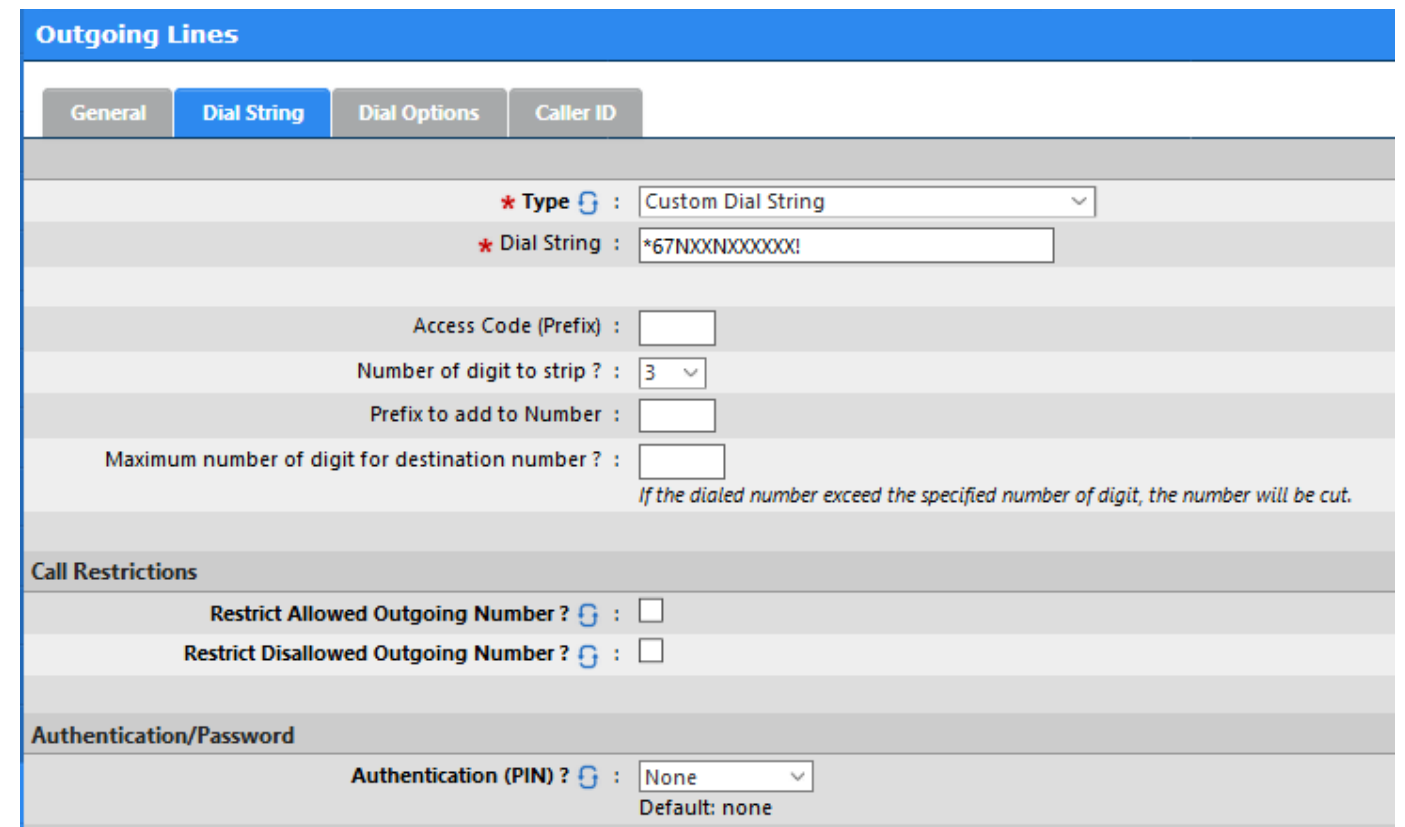

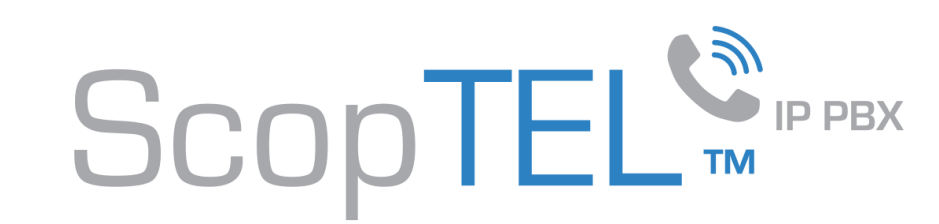

## Outgoing Lines | \*671NXXNXXXXXX!

• Edit Line \*67NXXNXXXXXX!

Ω

- Change the Name to \*671NXXNXXXXXX!
- Click on the Dial String tab

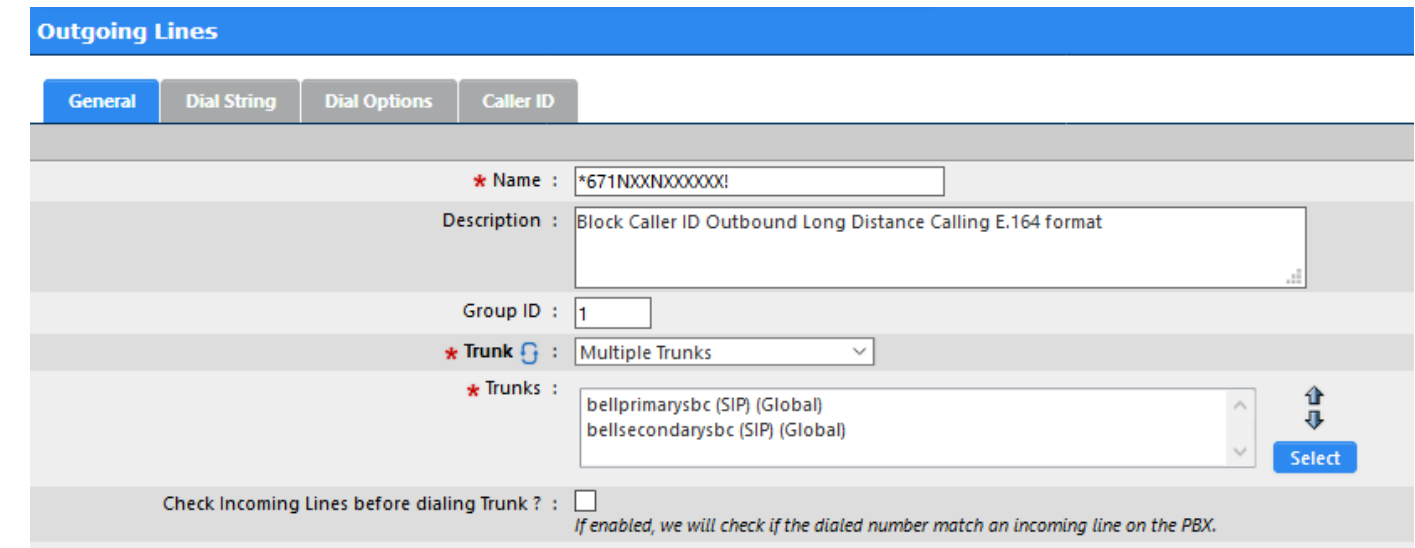

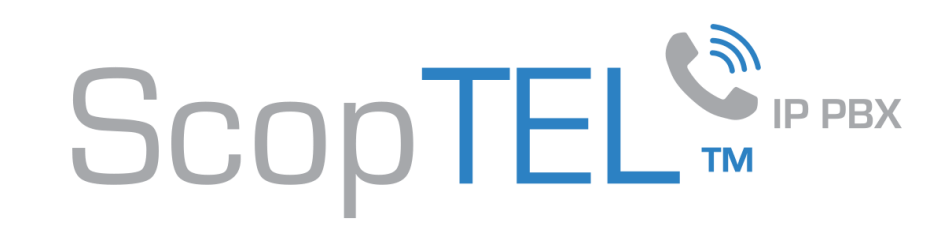

## Outgoing Lines | \*671NXXNXXXXXX!

- Change the Dial String to \*671NXXNXXXXXX!
- Number of digit to strip 4
	- Stripping 4 digits will strip \*671 from the dialed digits
- Prefix to add to number: +1
	- Will add +1 prefix to the wild card pattern NXXNXXXXXX! And send all digits to the trunk in E.164 format
	- Example: Dialed digits \*6719055551234 will be passed to the trunk as +19055551234 and the resulting Caller ID outbound will be Anonymous
- Click on Copy when done

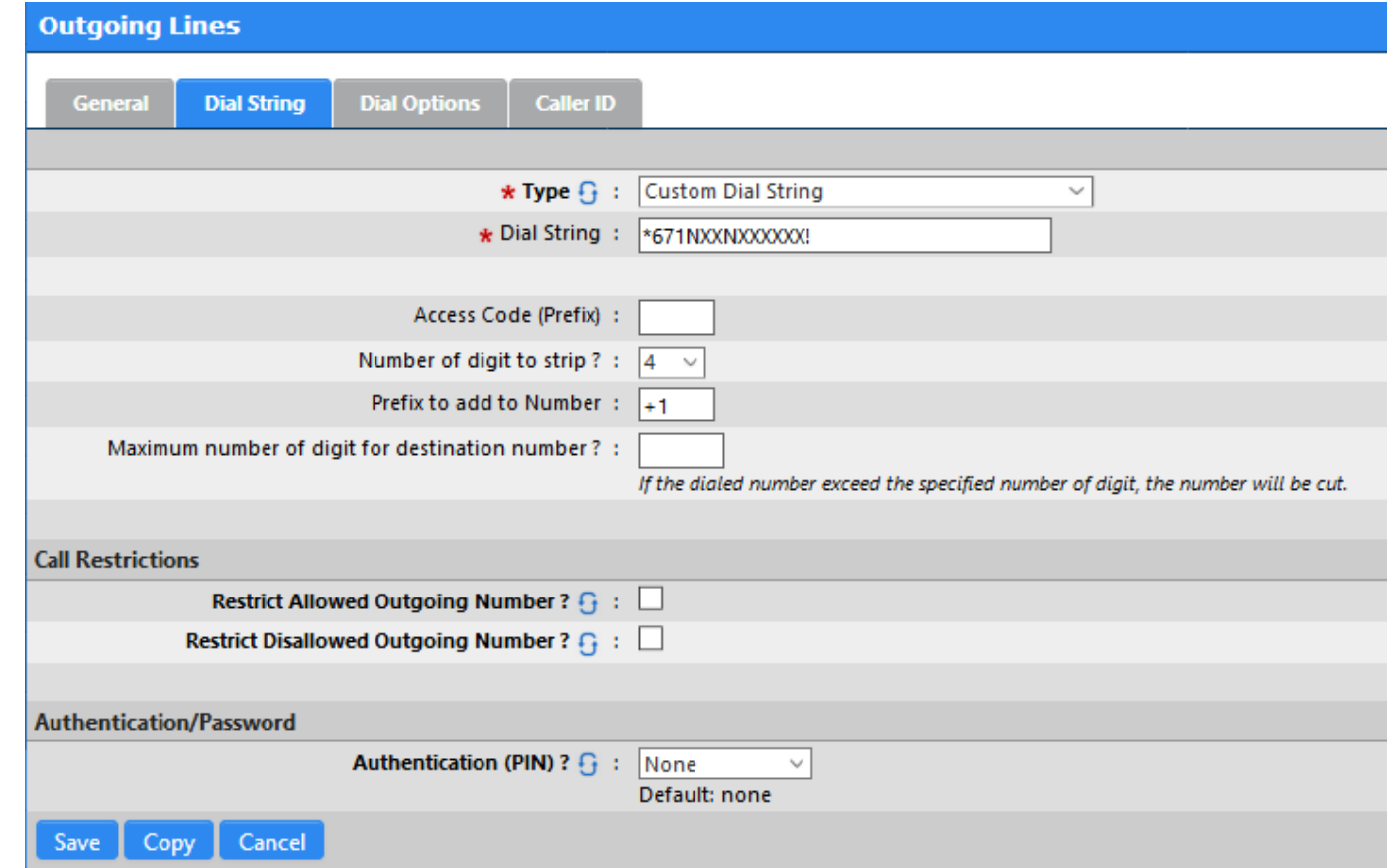

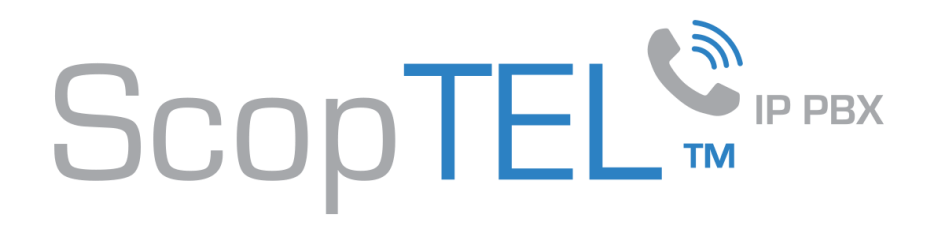

## Outgoing Lines|\*67tollfree

- Edit Line \*67NXXNXXXXXX!
- Change the Name to \*67tollfree
- Click on the Dial String tab

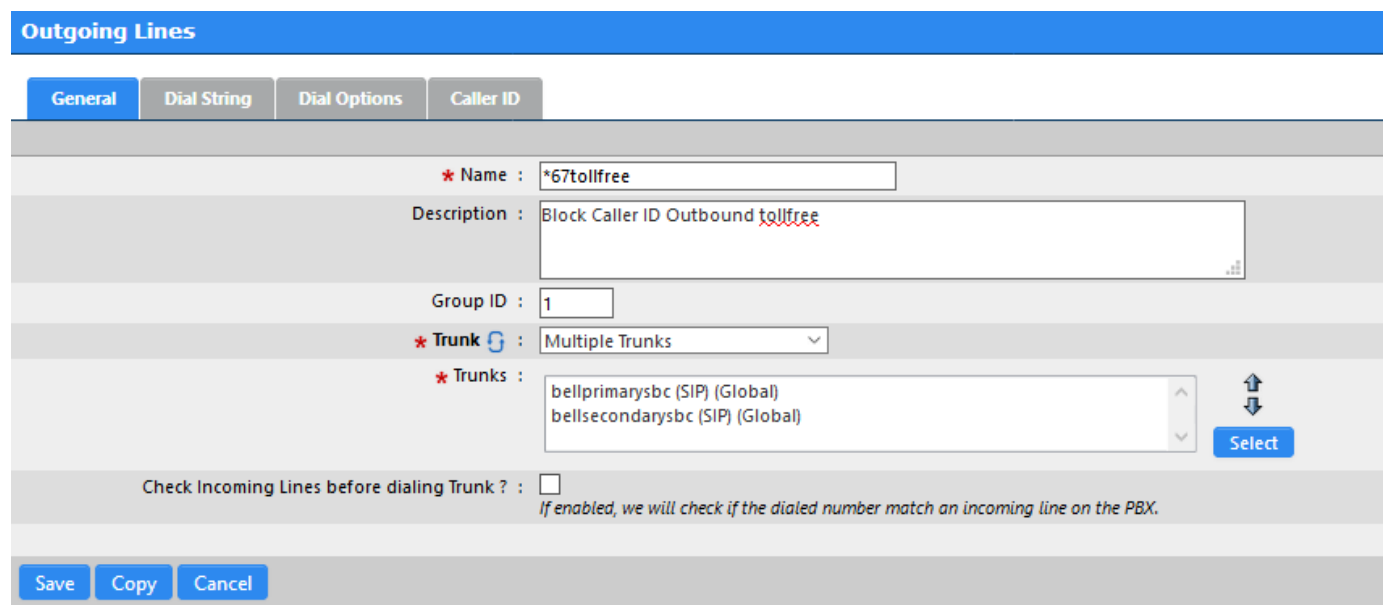

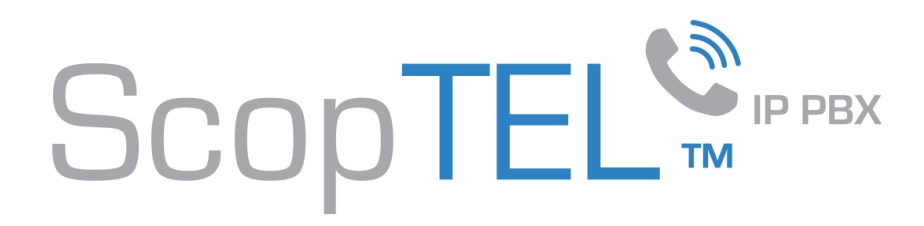

#### Outgoing Lines|\*67tollfree

- Change the Dial String Type to Dial String
- From the Dial String Drop List select Toll Free (1-800/844/855/866/877/888)
- Access Code (Prefix) \*67 (Access Codes are always stripped)
- Click on Copy when done

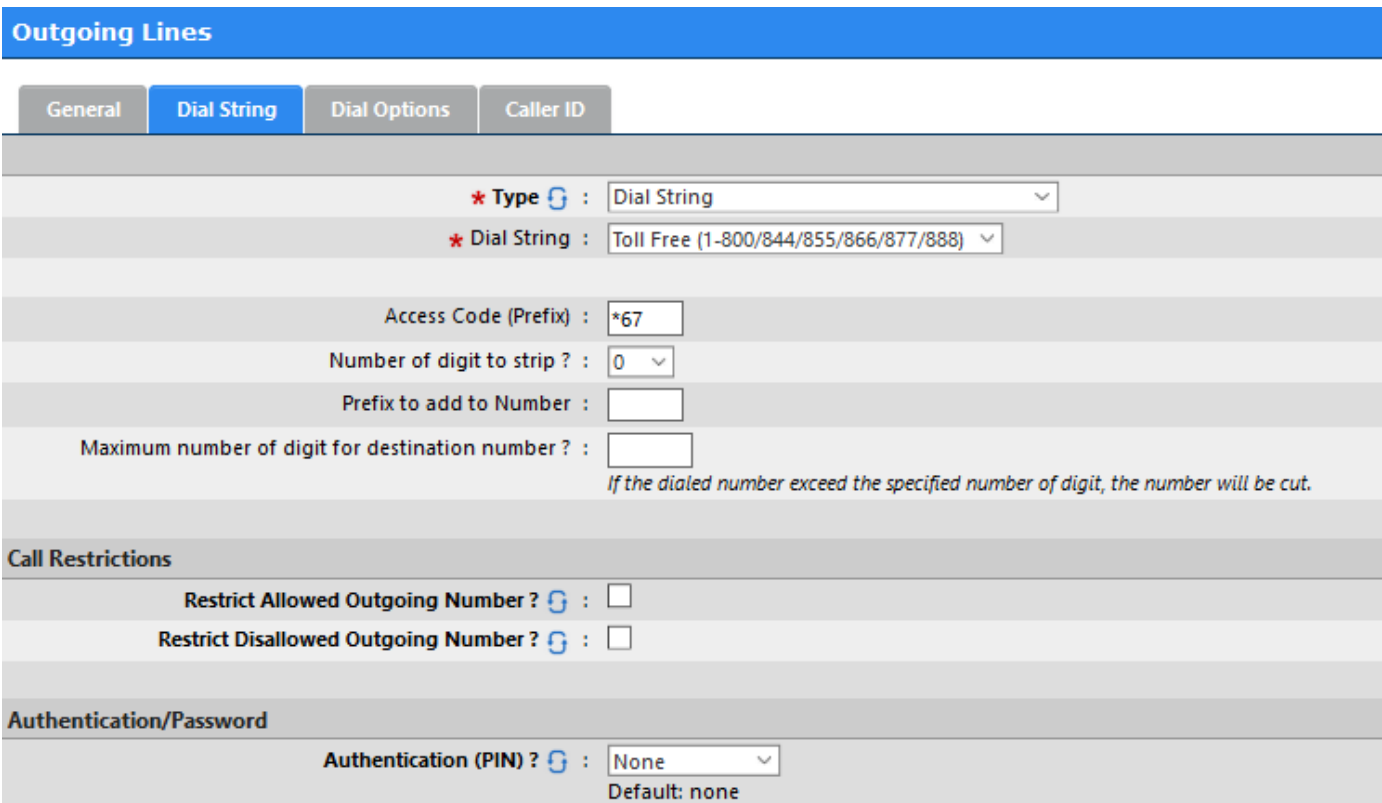

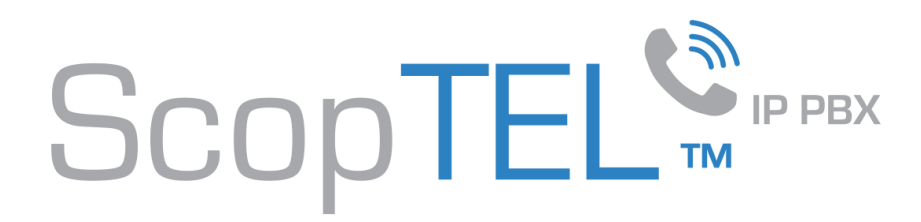

#### Manager>Class of Service

- Before proceeding to configure Class of Service objects please read this pre-requisite knowledgebase article at <https://blog.scopserv.com/2017/10/how-to-configure-class-of-service-objects/>
- Go to Manager>Class of Service
- You will see a Class of Service>default for each tenant which by default allows all Services, Applications, Outgoing Lines
- It is recommended you Edit the default Class of Service so that each Class of Service so that each Outgoing Line can be re-ordered into the correct priority. Some Class of Service objects should not be included based on individual security concerns i.e.… premiumservices should not be included if extensions and or applications should be disallowed from calling these services.

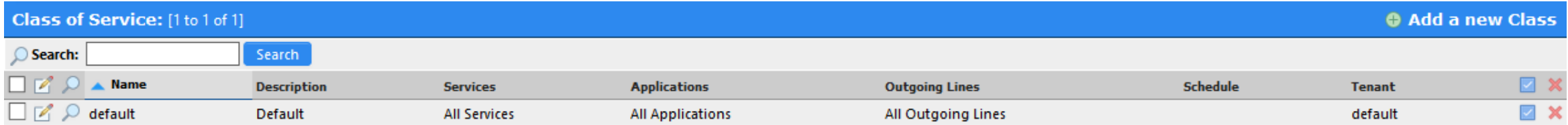

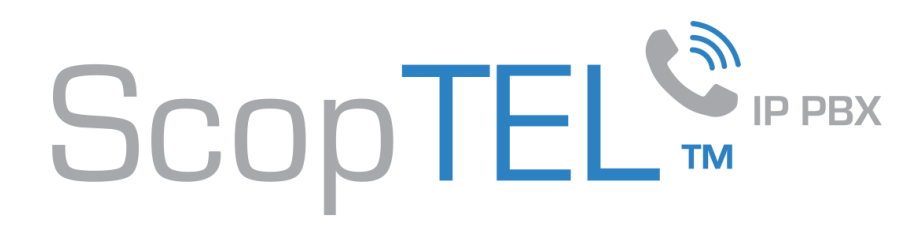

#### Class of Service|Outgoing Lines

- Edit the Class of Service and click on Outgoing Lines
- Uncheck the Enable All Outgoing Lines option.
- Click on the Select button to start adding Outgoing Lines to the allowed list.
- NOTE: Class of Service uses digit pattern matching to match the most explicit pattern match first. It is critical to ensure that the order in which Outgoing Lines is prioritized using the up and down arrows after adding Outgoing Lines to the list.

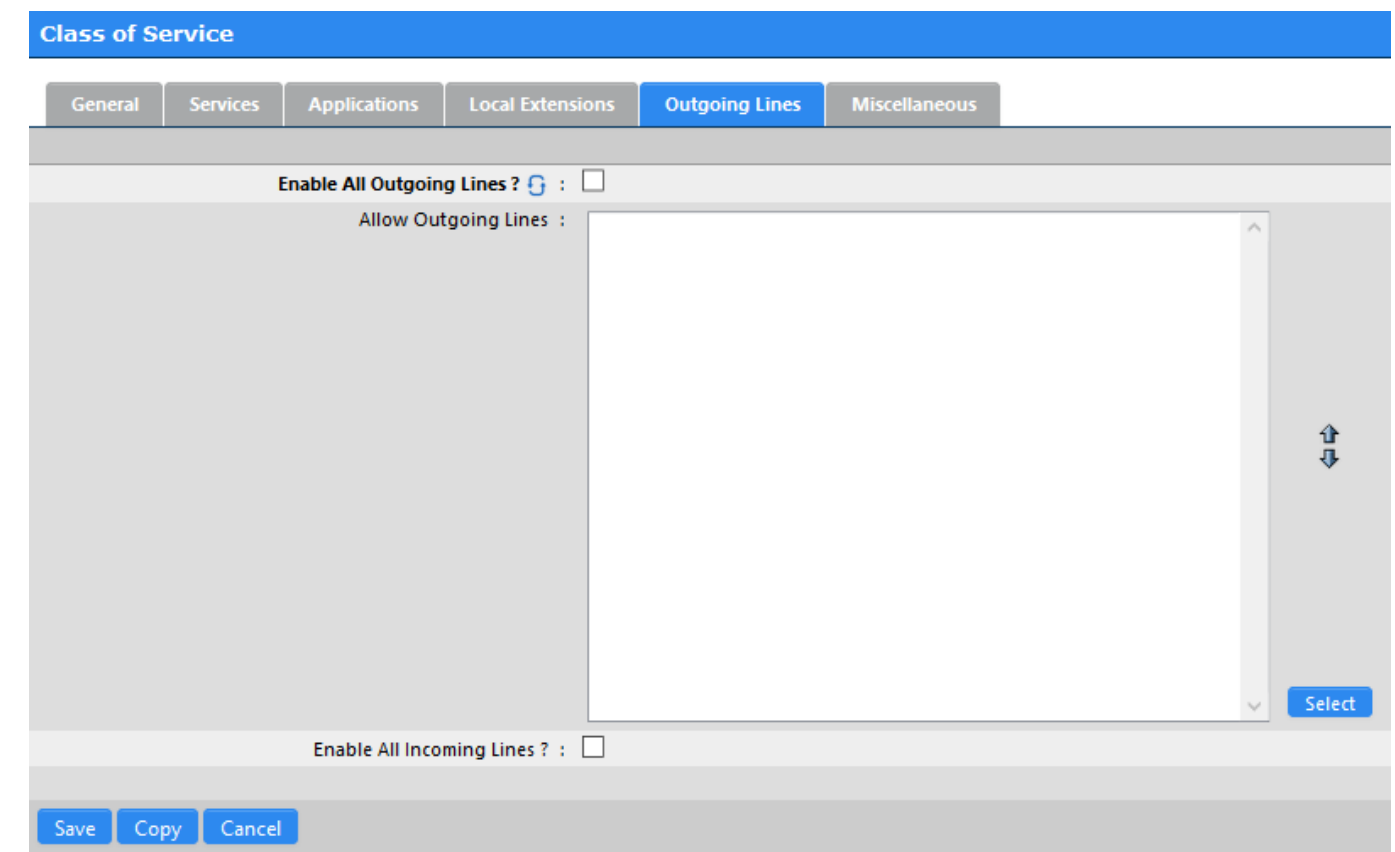

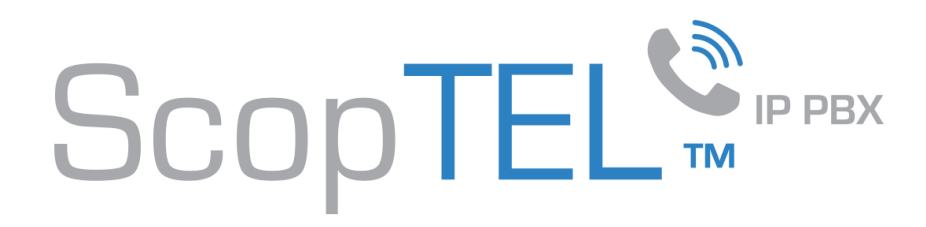

#### CoS|Outgoing Lines

• Use the Select button again to add additional Outgoing Lines to the Allow Outgoing Lines list

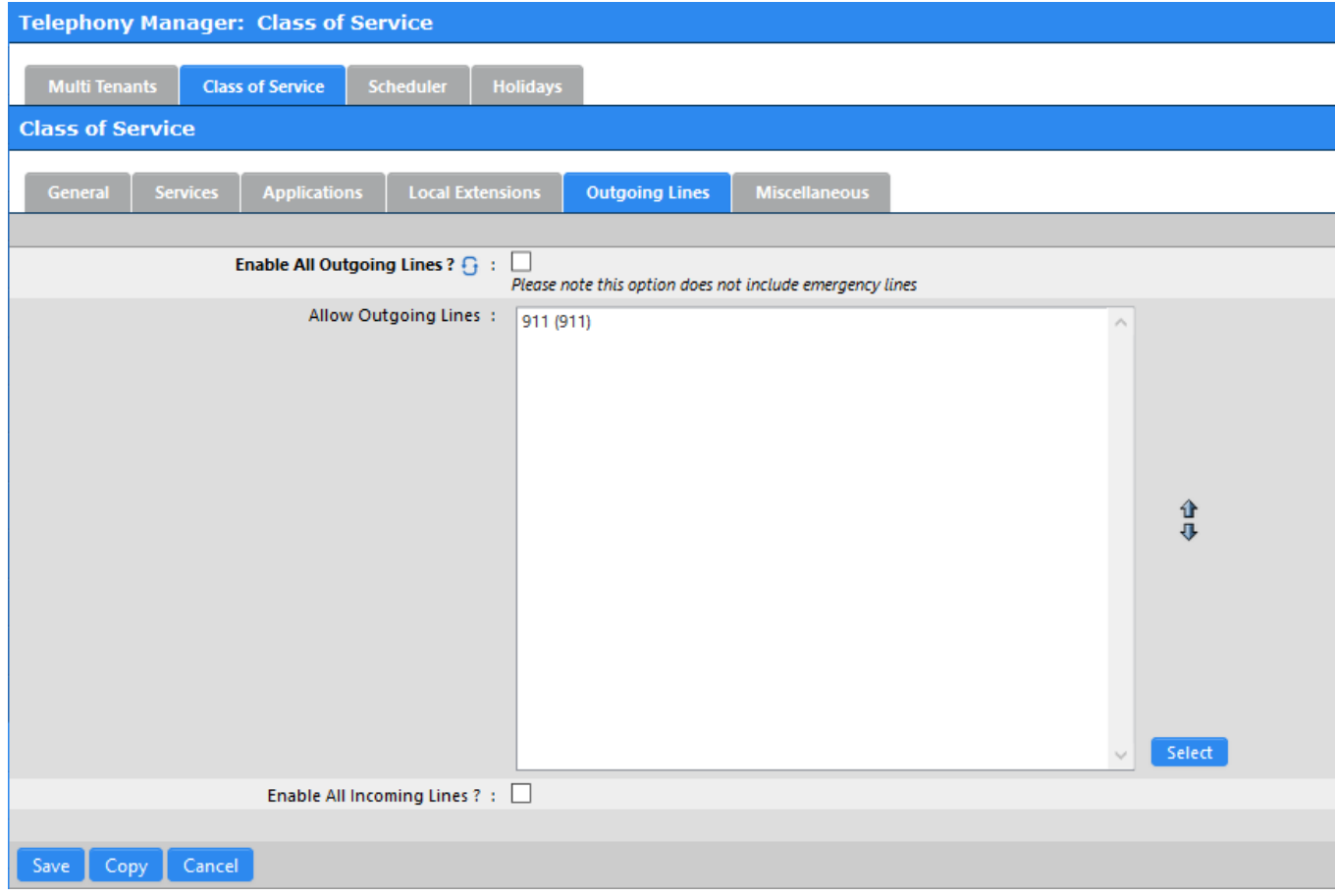

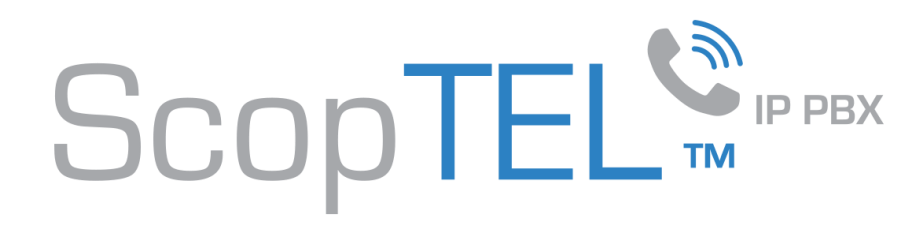

### CoS|Outgoing Lines

• This is an example of the order/priority of Outgoing Lines

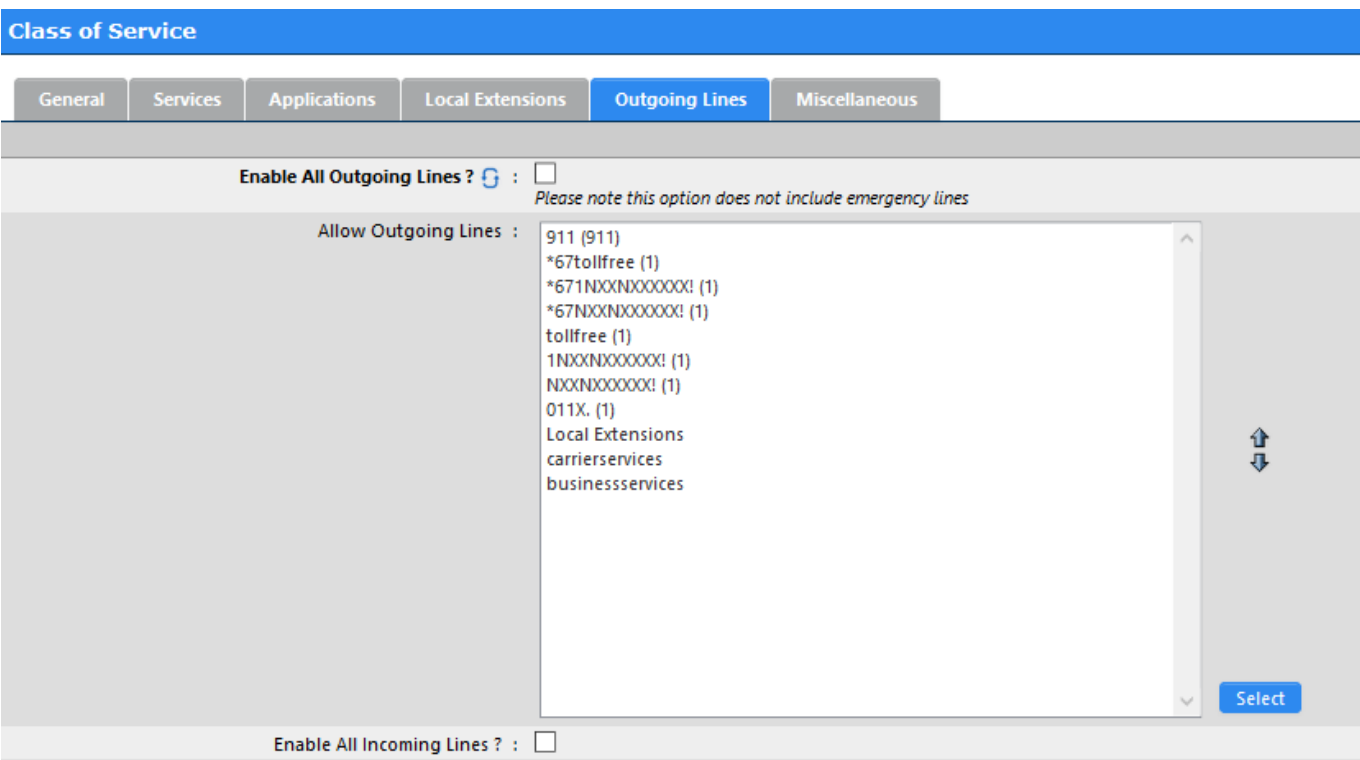

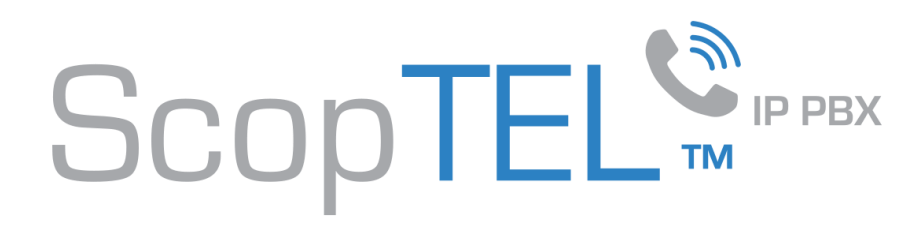

#### Extensions|Class of Service

- By default all Extensions are assigned Class of Service default
- This means that by default all Extensions will have the Outgoing Lines, Services, Applications that were previously applied to the default Class of Service object. Therefore any additional modifications to the default Class of Service will be automatically applied to any other Telephony object which is already assigned the default Class of Service
- Unlimited additional Class of Service objects can be created and may be assigned to Extensions, Applications, Outgoing Lines etc… at any time

 $\Box R$ 

 $\Box$ 

 $\Box \Box \Box$ 

1003

1004

1005 1005

1004

1004

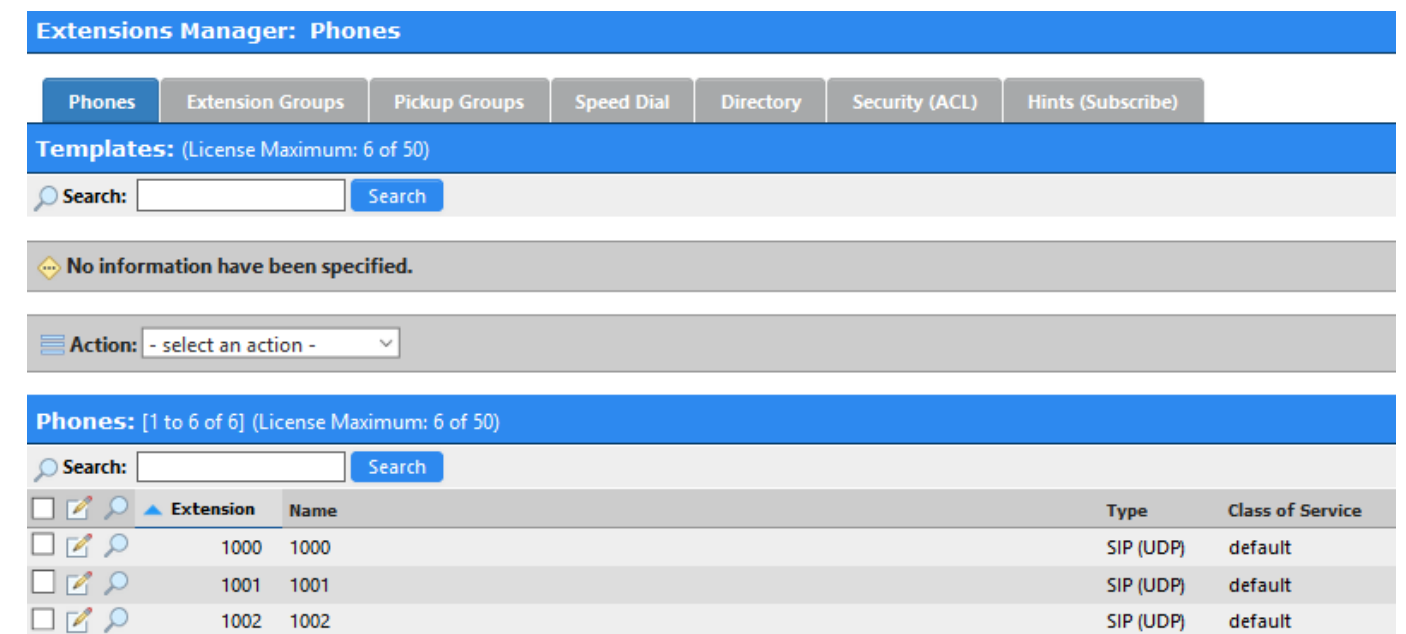

SIP (UDP)

SIP (UDP)

SIP (UDP)

default

default

default

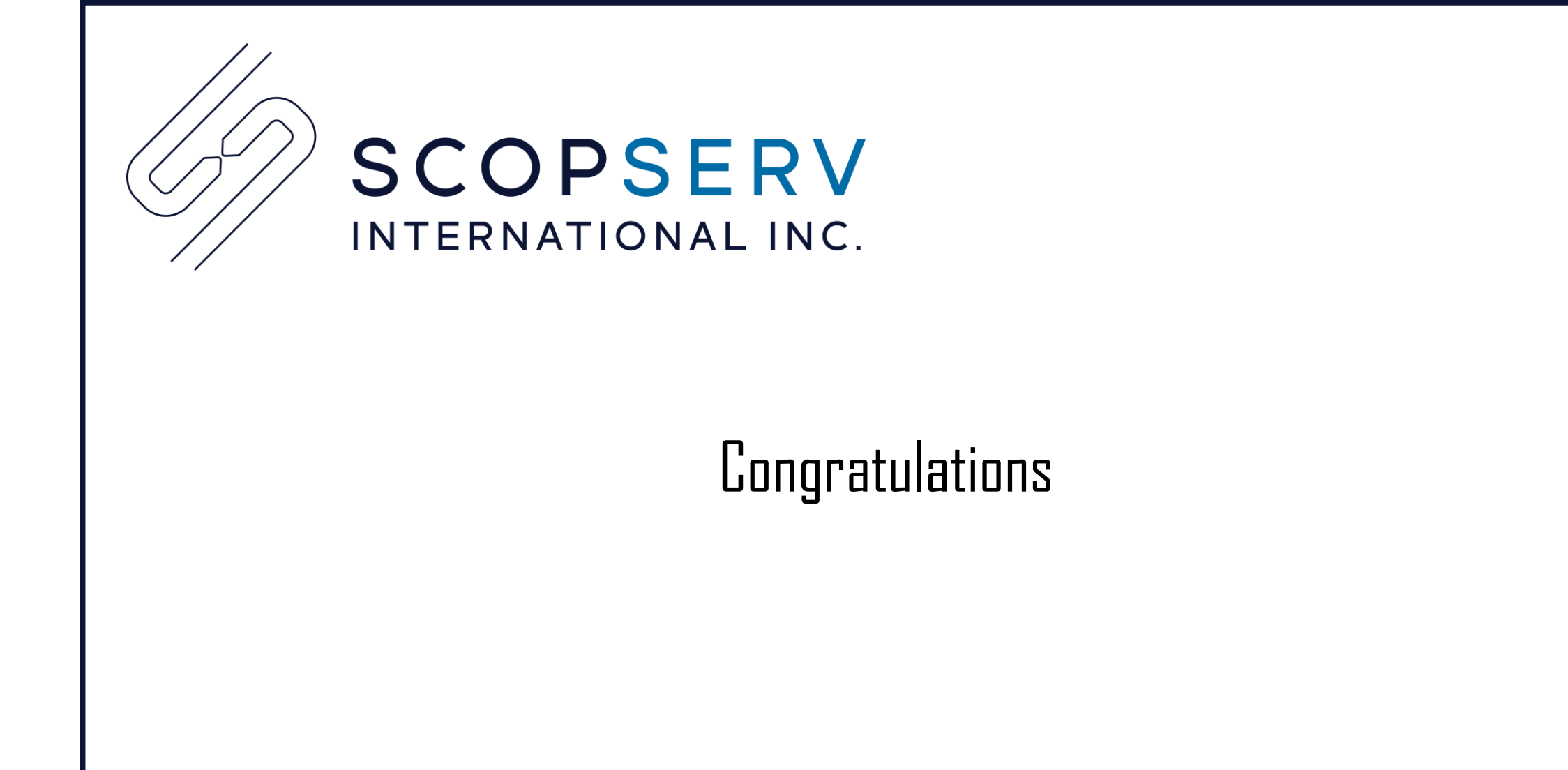